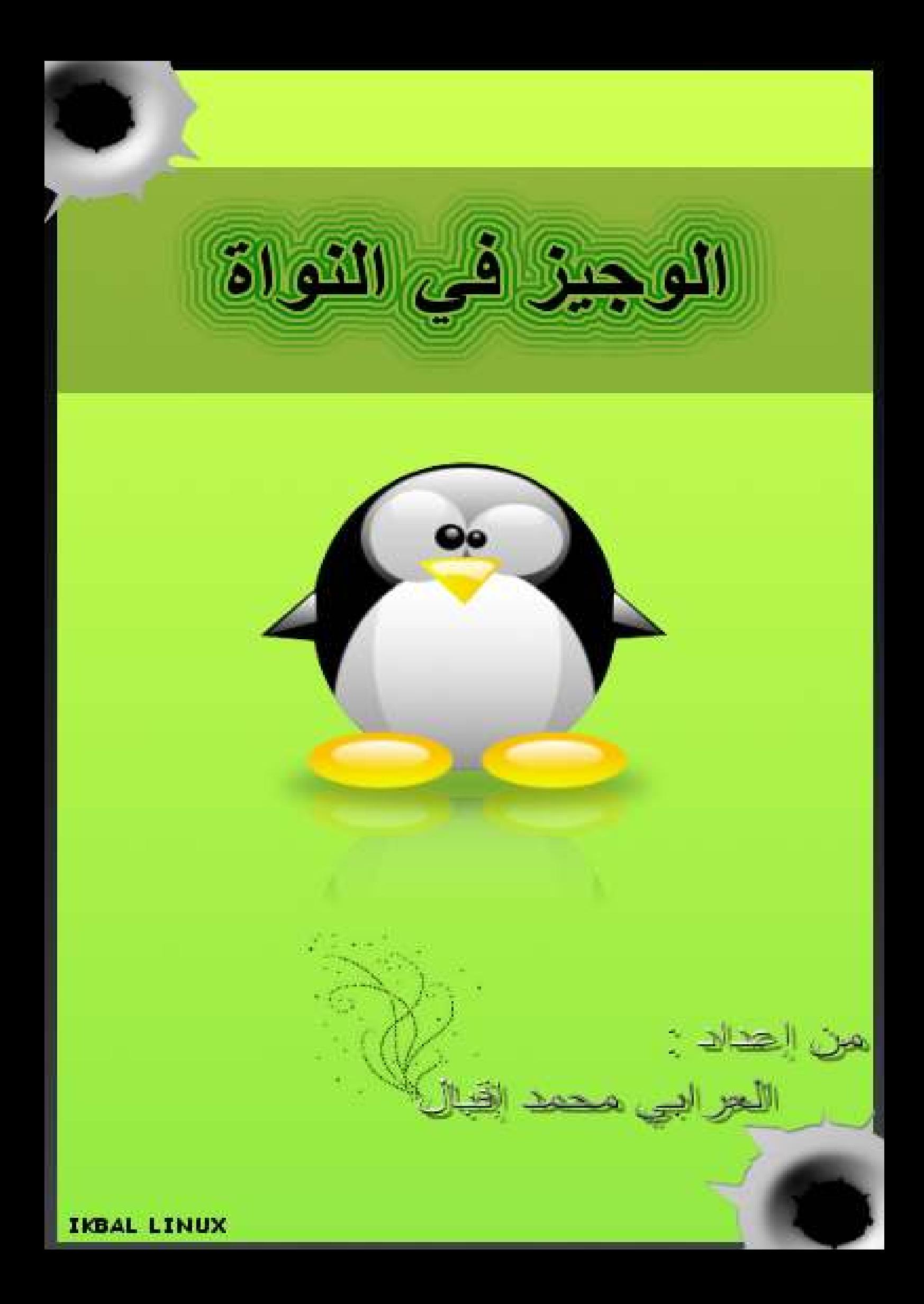

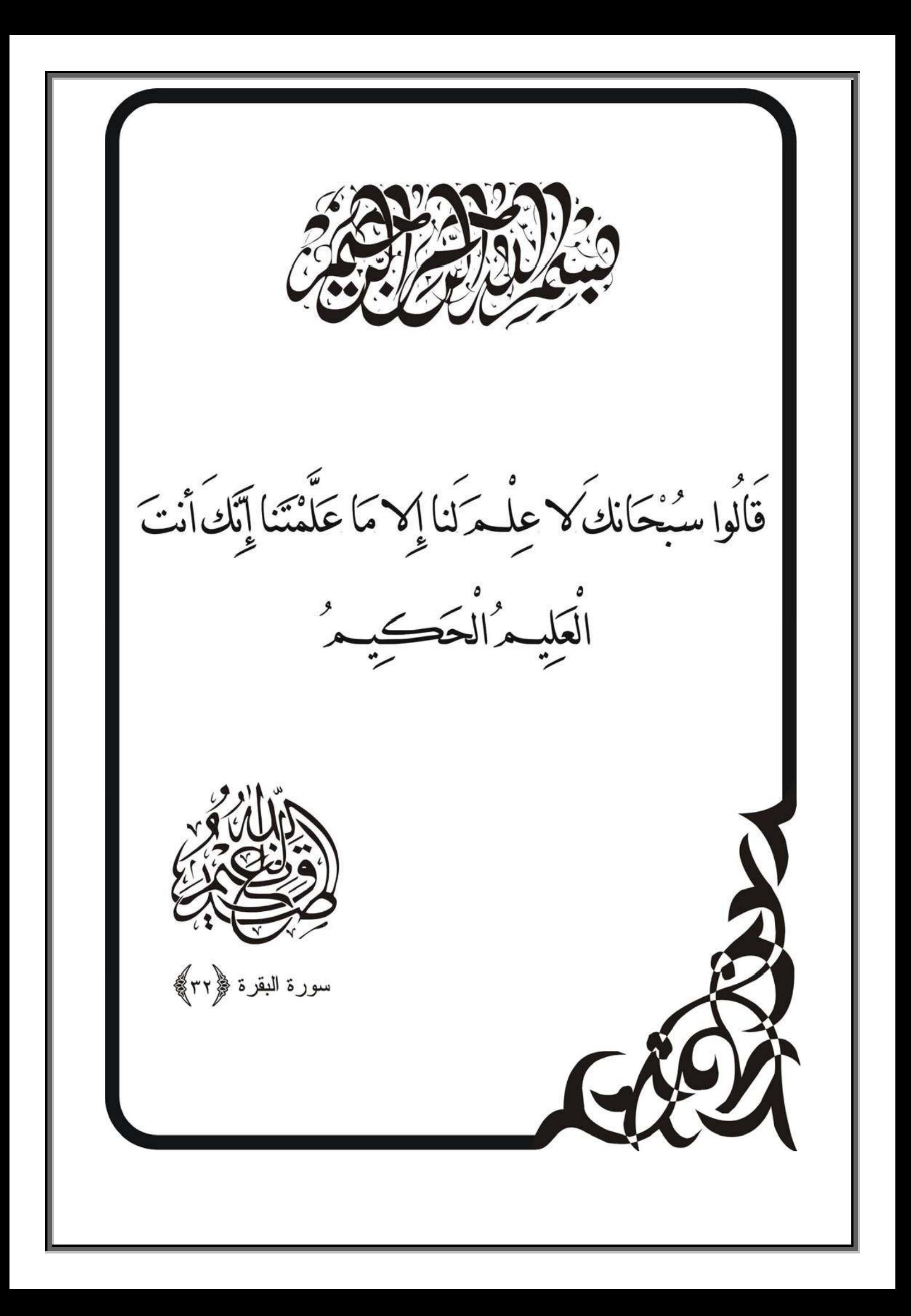

# شكر و إهداء

أتقدم بجزيل الشكر إلى كل من ساعدني في هذا الكتيب راجيا من المولى تعالى أن يجعله في ميزان الحسنات إن شاء الله كما أهدي هذا الكتاب إلى الوالدين حفظهما الله وإلى مجتمع لينوكس العربي وإلى كل فرد فيهم بالأخص أخي فتحي delphiexile وأخي سيف Abaza

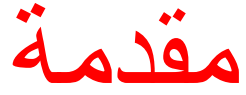

نظر لكثرة الأسئلة التي تدور حول النواة قررة كتابة هذا الكتيب البسيط الذي يشرح كيف تعمل النواة وإلى ماذالك من الأمور الخاص بها حيث أنني تطرقت إلى الأتي :

أرجو أن يعجبكم الكتيب

#### 1 \_ تعريف بسيط للنواة :

هل مرة على سمعك كلمــة نــواة أو Kernel ؟ نعم وهل عرفت مــاهو هذا الشـيئ الـذي يتحدثون عنه ؟ لا إذا تابع معى إن شاء الله تجد ما يفيدك ويشفى غليلك .

هل تتخيل سيارة تعمل بدون بنزين أو محرك طبعا هذا لايجوز وهذا مـا ينطبق مـع النـواة Kernel فهي القلب النابض لنظام التشغيل مهما كان نـوع هذا النظـام سـواء لينكس مـاك وندوز BSD أو أي نظام أخر حيث أن Kernel هي التي تتعامل مع العتاد الموجود على الكمبيوتر (HardWare) وتنظم عمله أي تعمل كوسيط بين العتـاد يدير مـهـام الكمبيوتر من إدخال وإخراج وتنظيم الذاكرة والتحكم بالمعالج لكي تقدم لك أحسن خدمـة ، المـهـم مـن كل هذا نستنج أن النواة هي أساس النظام . إن موضوع النواة متشعب فلا يوجد شرح وافى لهذه الكلمة وكيف تعمل وكيف يتم التغلب على مشاكلها لذلك تعد من المواضيع المتقدمـة حيث أنــه لا مجـال للخطـأ مـع النـواة فخطـأ صغير يكلفك الغالي فقد ينهار النظام بالكامل .

<u> 2 - كيف تعمل :</u>

كيف تعمل النواة : كل شيئ يبدأ من 0 أي عندما تقوم بضغط زر التشغيل تقوم اللوحـة الأم بتشـغيل البيـوس BIOSالخاص بها للتحقق من الجهاز أنــه بخير ثـم يـأتى دور برنــامج boot strap loader أو بما يعرف بمحمل الإقلاع هناك عدة أنوع منه مثل الـ ... Lilo - Grube بعد أن دخلنا على محمل الإقلاع سيتعرف للكمبيوتر أين تتواجد النـواة ثـم يـأتـى دور النـواة لتتعرف على العتـاد ووضـع Mount للقرص الصـلب والإتصـال بالإنترنـت و ....... تلـك الكتابة التى تظهر على الشَّاشة تلخص مـاتقوم بـه النـواة أثنـاء التشـغيل و بعد هذا يـدخل النظام إلى الواجهة الرسومية إلى هنا يكون إنتهى دور البيوس BIOS وتباشر عملك والأن هناك برامج و Process تعمل وذلك نتج عن ربط العتاد اللازمـة بالبرنـامج يـاتر ي برأيك من عمل هذا ؟ أنا سأجيبك طبعا النواة تقوم بربط البرامج بالعتاد وتعطى لكل برنــامج حقه من الرام و البروسيسور و السواب لكي تعرف البرامج الَّتي تعمل أكتب في الطرفيـة : Terminal

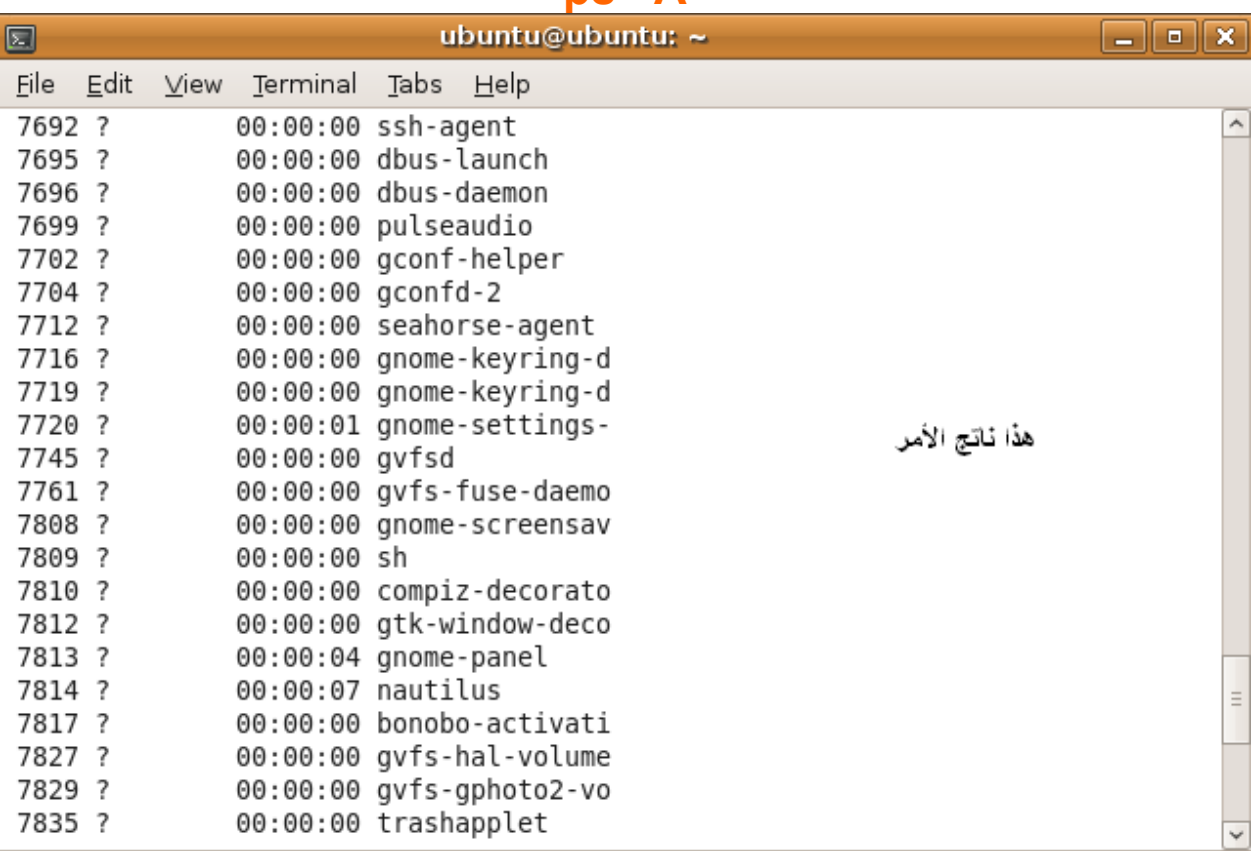

 $ns - A$ 

ومن أجل معرفة كيف تتعامل النواة مع العتاد والمستخدم نقترح عليكم هذا المخطط أرجو أن يكون واضح للأسف لا يمكنن شرحه لأنه كبير جدا وهناك أشياء أجهلها ما هي ؟

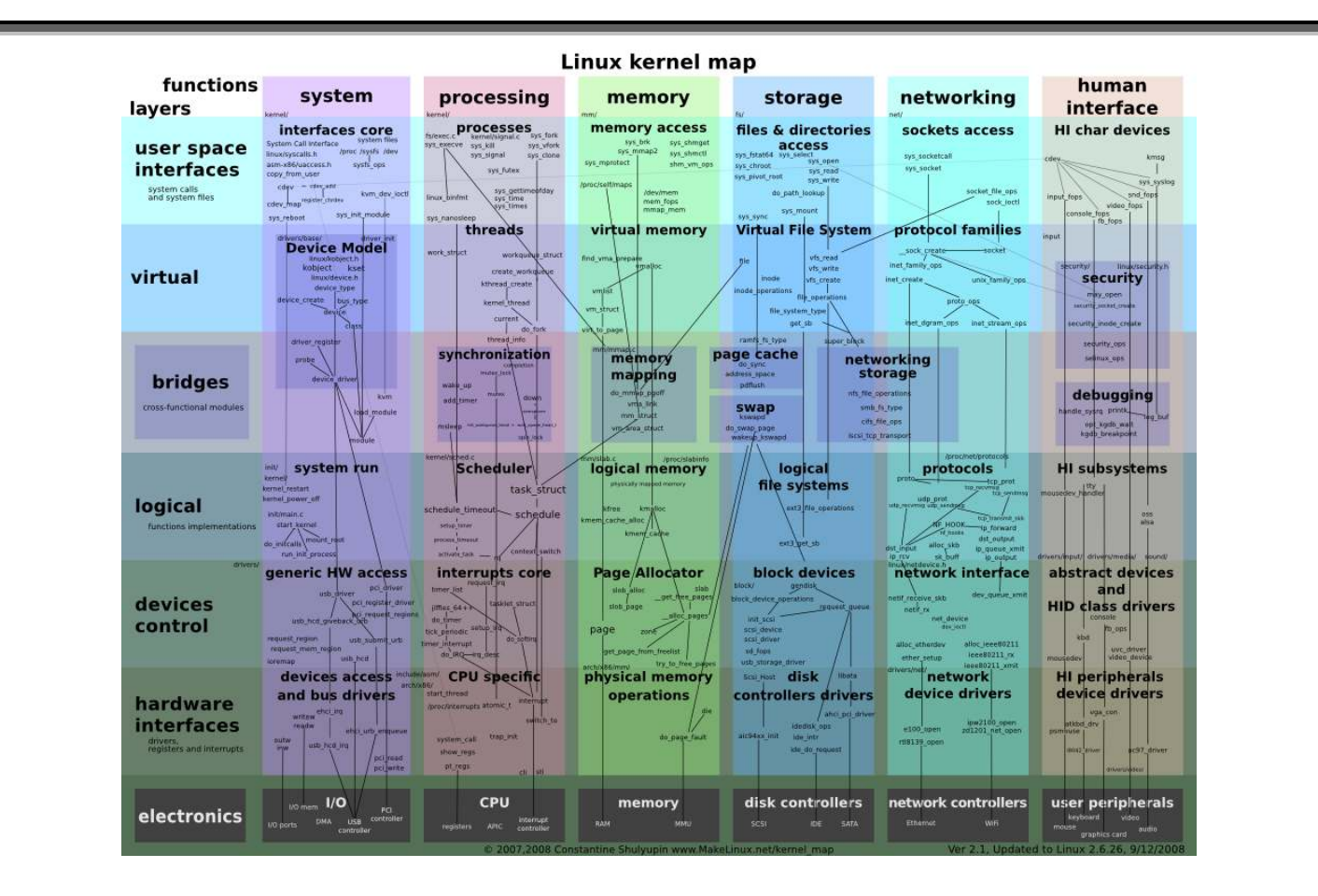

# <u> 1.2 أنواعها :</u>

يمكن أن نميز عدة أنواع من الأنوية نذكر على سبيل المثال : Tالنواة الأحادية) : monolithic kernel هذه هي التي تستعملها توزيعات اللينكس بكثر ة

> ميزات هذ<u>ا النوع :</u> <u>ـ بـها عدد كبير من تعاريف الأجهز</u>ة ـ سرعة عالية بسبب تعاملها مع الذاكرة مباشرتا ـ استقرار لا مثبل له لكن لك الأشيئ عيوب فلهذه النواة نصيب من

العيوب <u>:</u> ــ معقدة جدا في برمجتها ـ لو حدث خطآء وحد في جزء من النواة يختل النظام كله ــ عند إضافة أي موديل لهذا النوع من الأنوية يجب إعادة تجميع النواة من جديد لكي تعمل كما بجب

#### Microkernels : (النواة المصغرة)

هذا النوع من الأنوية تكون ملفات مقسمة إلى أجزاء حيث إذا حدث خطاء في جزء معين فَلن يتذرر النظام بالكامل هذه هي الخاصية الرائعة في هذا النوع لكن هذه الخصية تسبب بطئ في النظام لأنها تقوم بالإتصال بين الأجزاء الأخر مما يأخذ مساحة كبيرة من المعالج

2.2 كيف تتعامل مع العتاد :

ياتر ي كيف تتعرف النواة على العتاد ؟ تعريفات العتاد أو بما تسمى (Modules) ويقابلها في الوندوز (Driver) طبعا هذه تعمل في الخفاء المستخدم لا يلاحظ عملها لكنها شبكة من المتاهات تقوم بتعريف الأجهزة المتواجدة حتى يسهل إستخدامها ولكى تتعرف على العتاد الموجد على جهازك أكتب في الطرفية Terminal

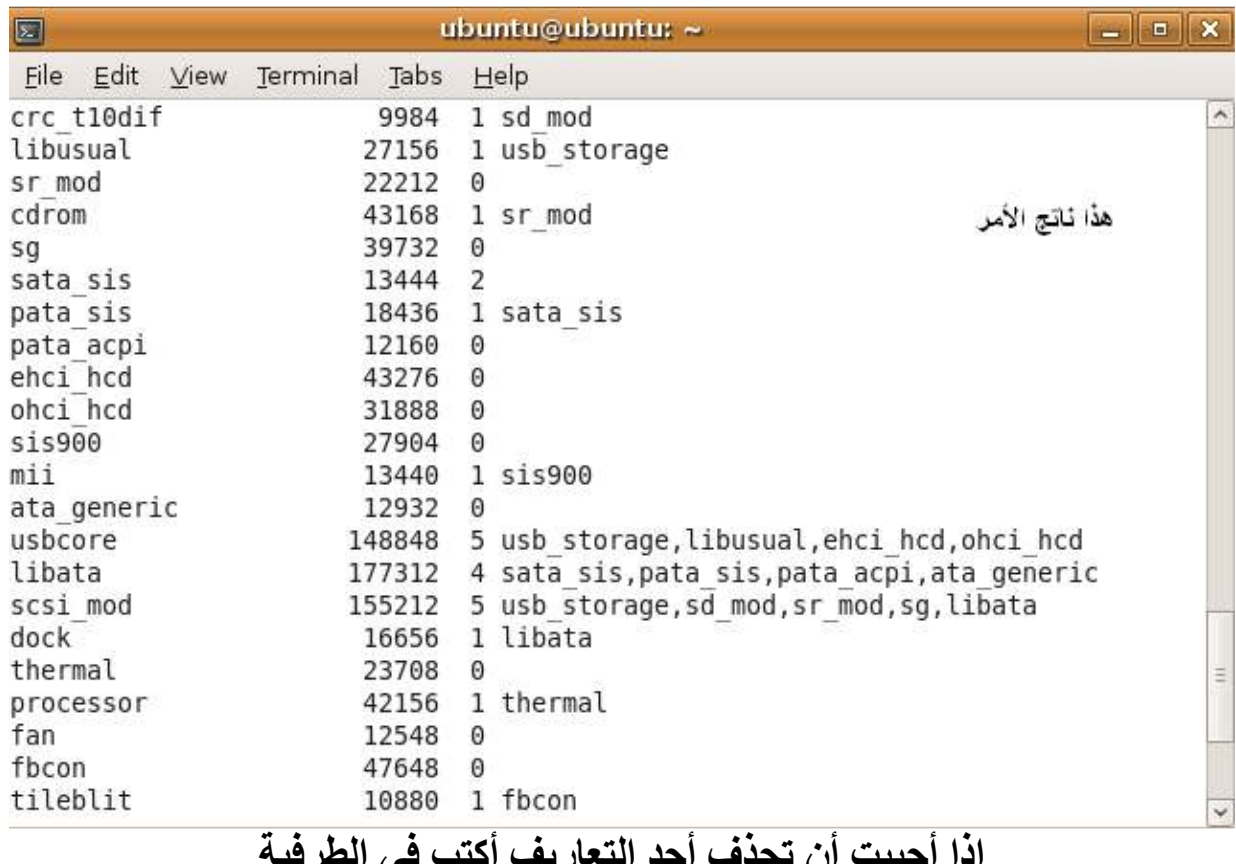

rmmod متبوعة بإسم العتاد الذى تريد حذفه

**Ismod** 

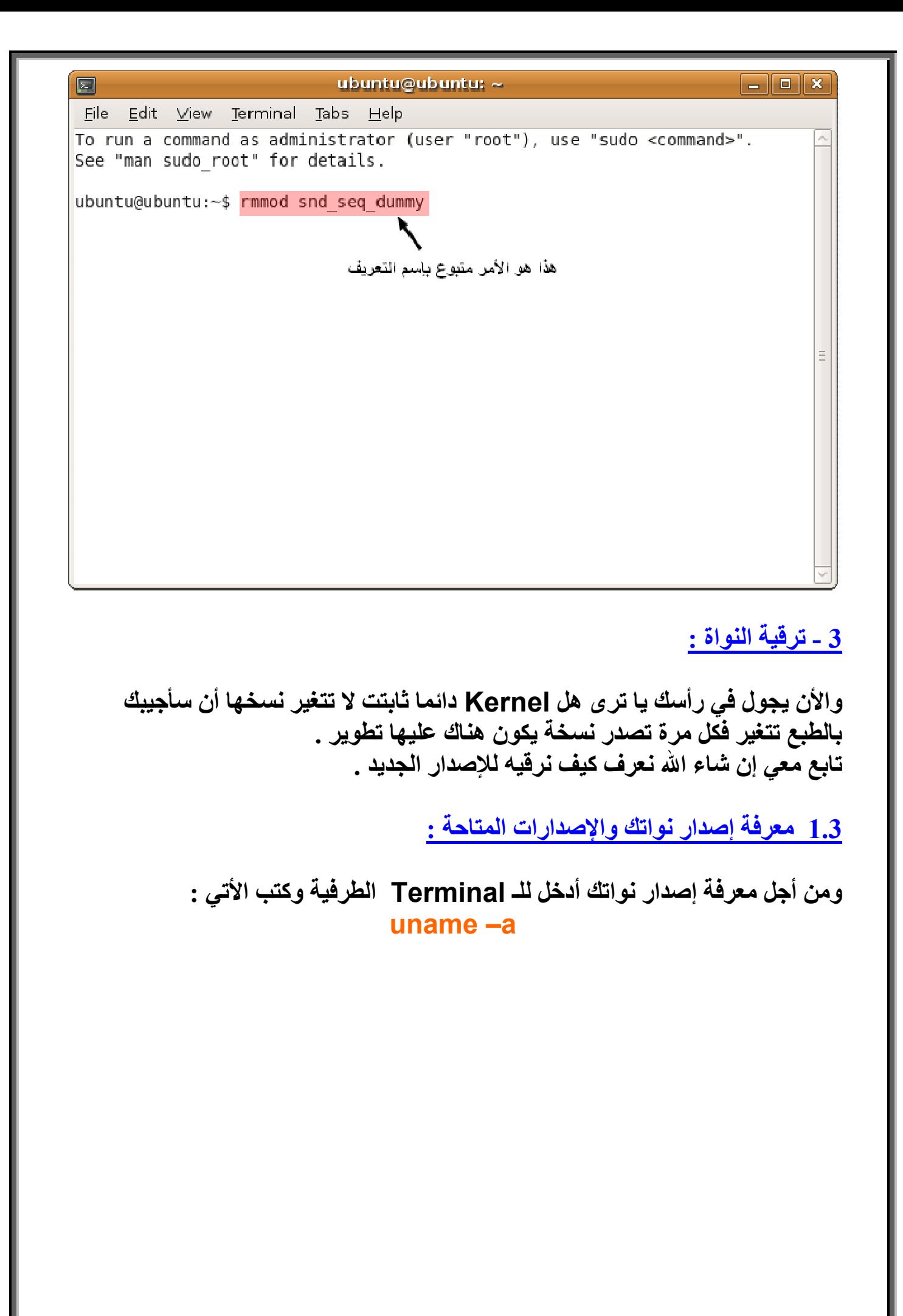

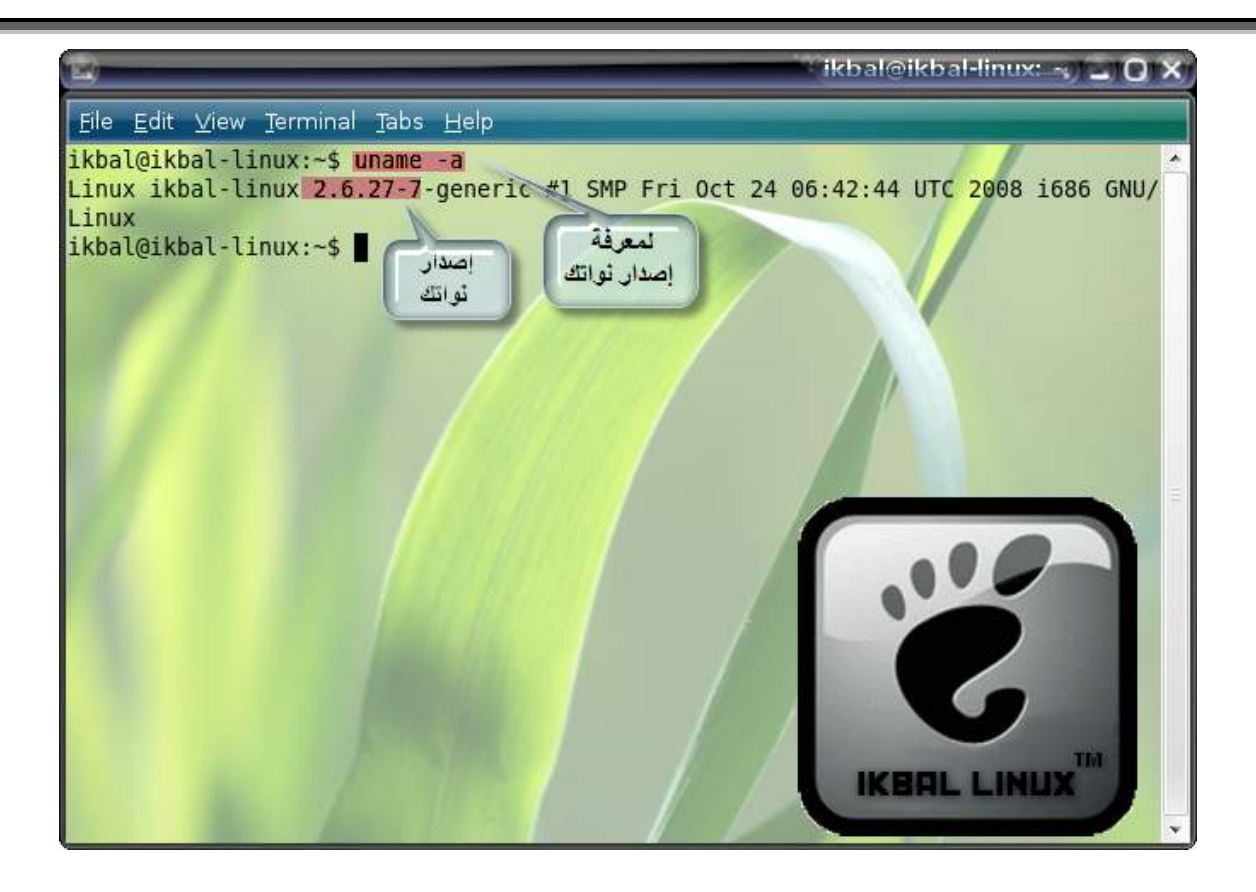

# ومن أجل معرفة أخر إصدار للنواة أكتب في Terminal الطرفية الأتي : هذه خدعت الأخ مسلّم عادل سرقتها منه خخـ

# finger finger@kernel.org

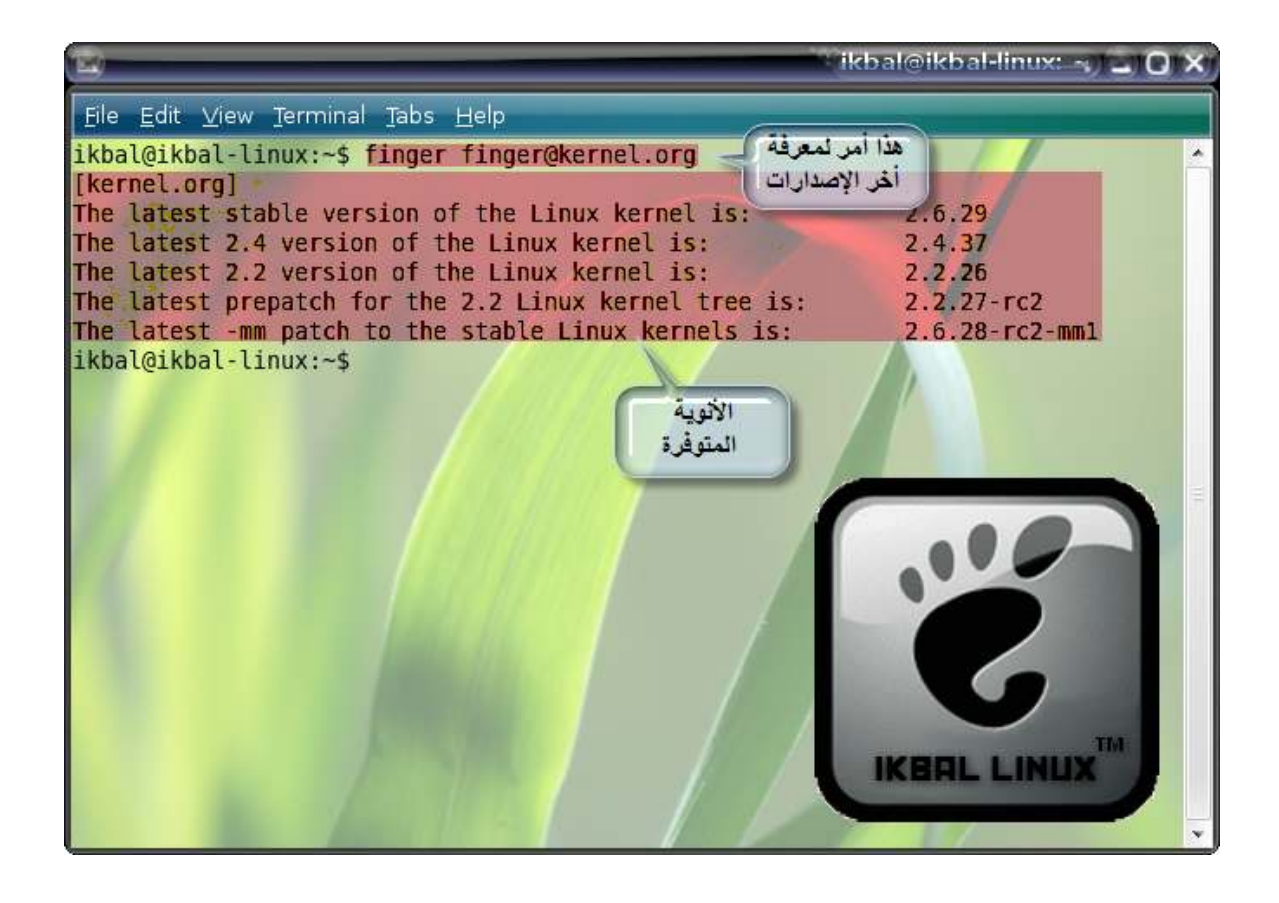

أو يمكنك زيارة موقع الأتي لمعرفة أخر إصدار

## www.kernel.org

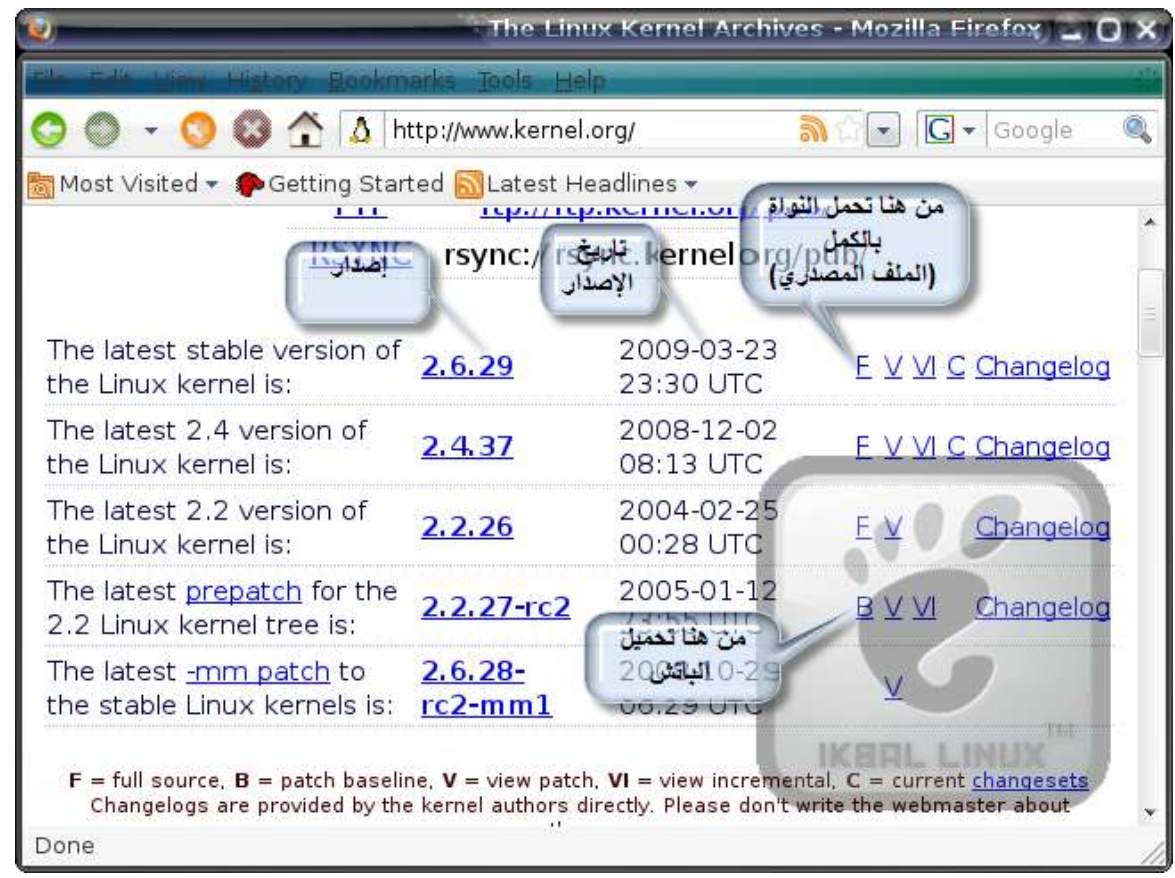

ملاحظة : دائم الخيار الأمثل هو النسخة المستقرة Stable لأنها تكون خالية من الأخطاء تقريبا فالكمال لله عز وجل

2.3 الترقية بواسطة مدير الحزم :

والأن بعد أن عرفت إصدار نواتك ولم تكن مطابق للنواة الجديدة المتوفرة ياترى مـاذا ستفعل طبعا ستقوم بتحديثها لكن كيف ؟ الطريقة السهلة هنا هي البحث عن النـواة فـي مـدير الحـزم لتجد أخـر إصـدار منـهـا وعـادي تقوم بالتنصيب لكن هذه الطريقة فاشلة لا تمكّنك من التحكم في النواة كما تقيدك بقيود . أنظر الصورة : نكتب في المكان المخصص للبحث إسم النواة وبعدما نجدها نقوم بتثبيتها عادي كأي برنامج

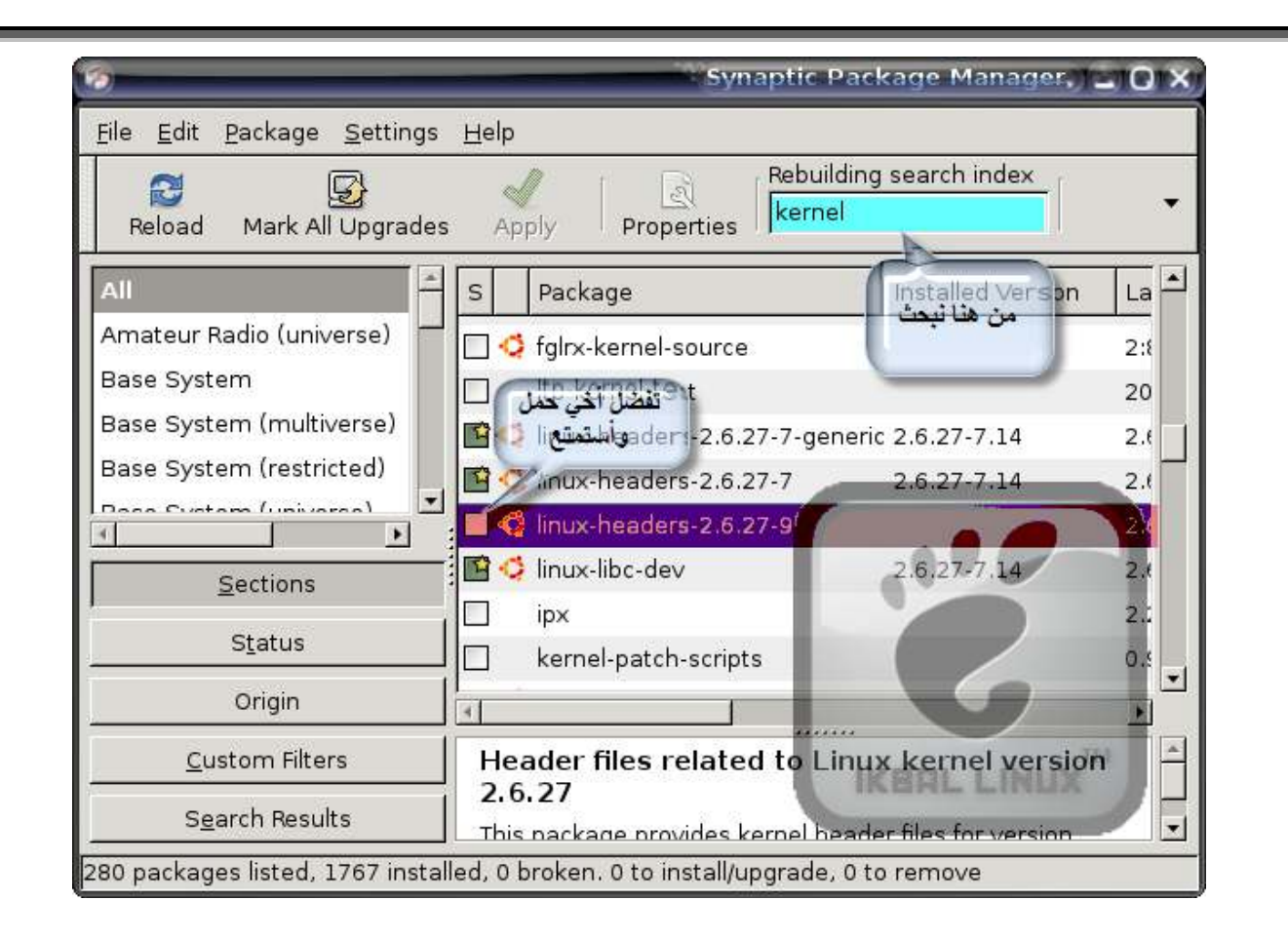

### 3.3 الترقية من سطر الأوامر :

إذا يا إقبال كل الطرق لا تأدى إلى حل فما هي أحسن طريقة يا إقبال أن أقول لك وهي : ـ. عمل ملف Config. بنفسك للنسخة التي حملتها حيث يمكن أن تغير ما يحل لك فَيها ـ أو تحميل باتش للنسخة القديمة من أجل تر يقيتها

الأن سنقوم بشرح الخيار الأول والمتعلق ببناء اللُّنواة من 0 إذا جهز نفسك سننطلق أغلق البـاب وضـع حزام الأمـن كـأول خطـوة نبـداء بهــا وهـى تحميـل أخـر نســخة مــن النــواة وذالـك مــنّ الموقّــع الرســمى www.kernel.org وبذالك بالضغط على الحرف F الموجود بجنب أحد النسخة التي تريدها وذالك موضح في الصورة

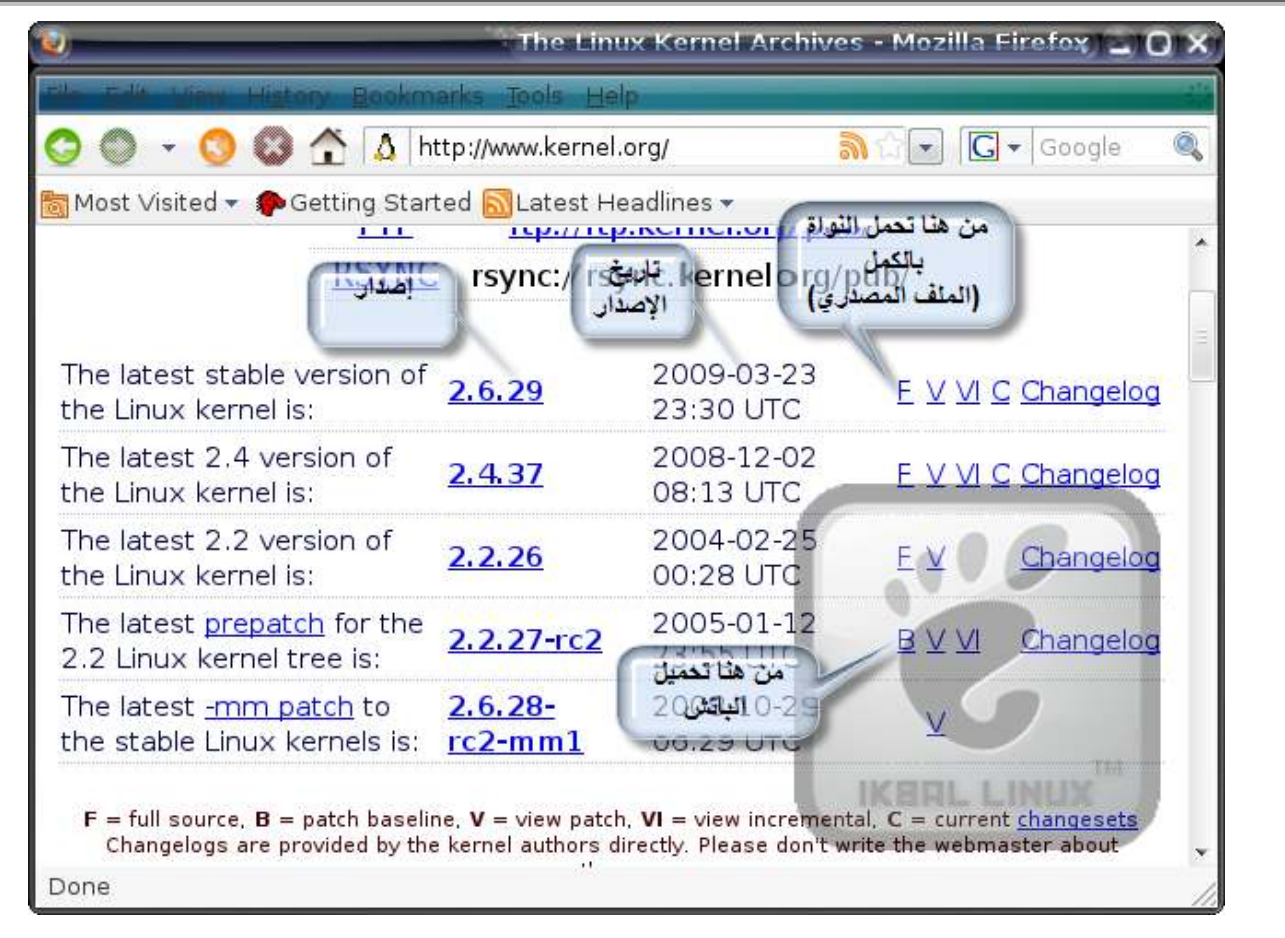

بعد أن حملت النـواة قـم بفك الضـغط عن الملـف كمـا هـو موضـح فـي الصـورة إختـرت هذه الطريقة لكي نبتعد قليلا عن جو الأكواد

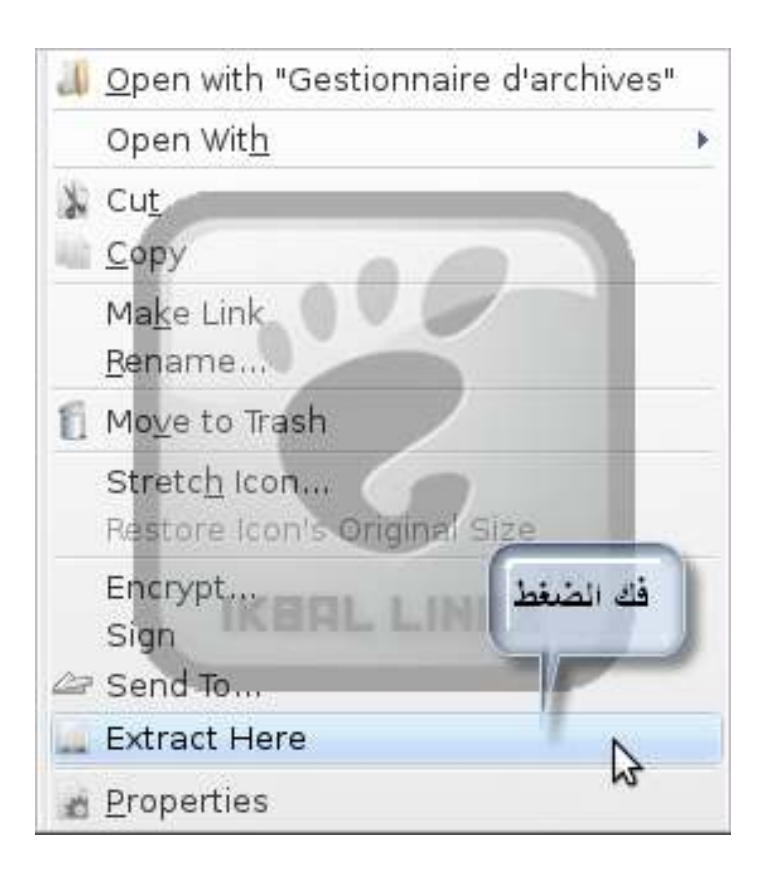

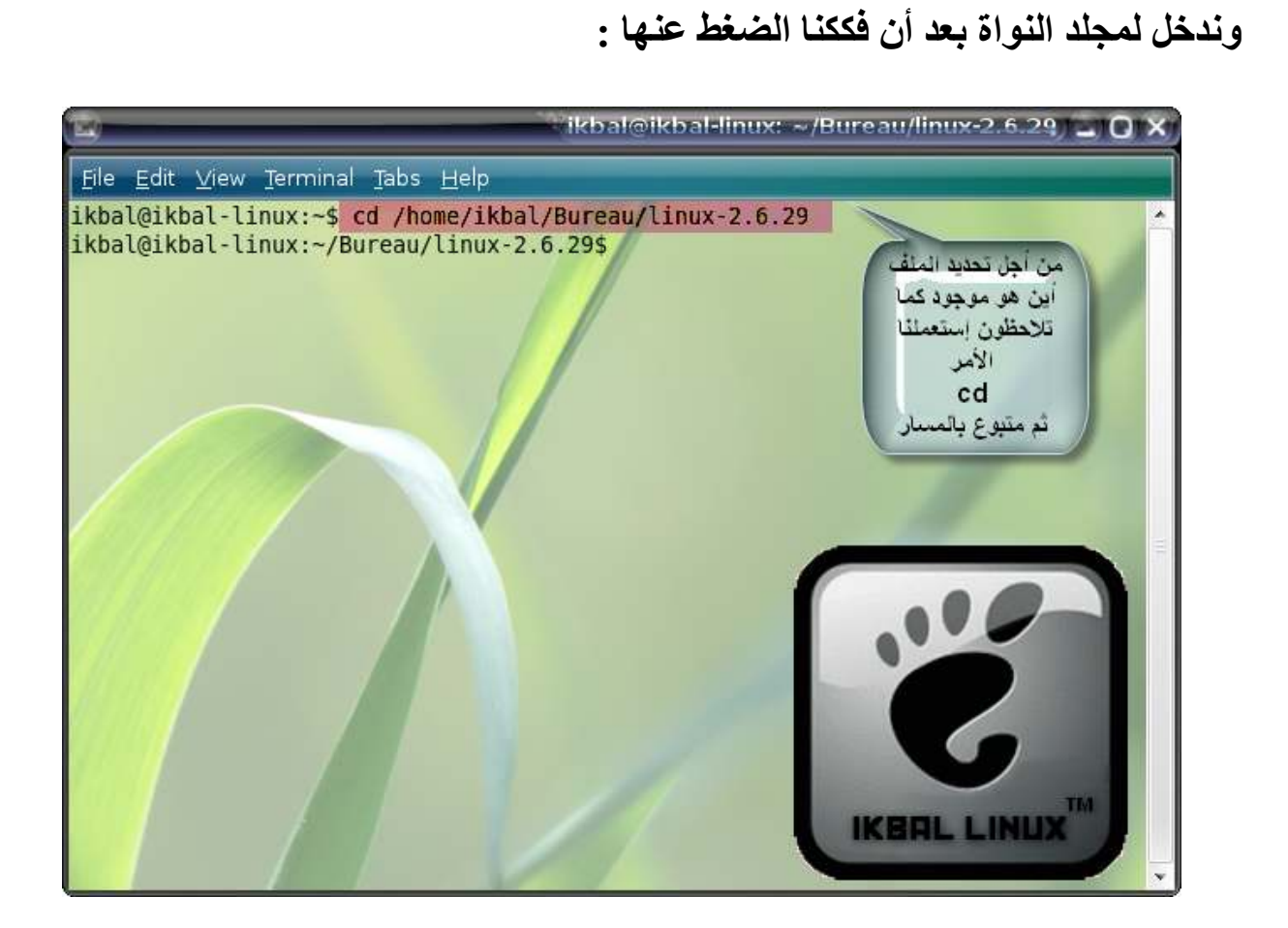

بعدها نقوم بتهيئة النواة بواسطة الكود التالي : make config

ikbal@ikbal-linux: ~/Bureau/linux-2.6.29 1\_101X File Edit View Terminal Tabs Help \* General setup Prompt for development and/or incomplete code/drivers (EXPERIMENTAL) [Y/n/?] Y Local version - append to kernel release (LOCALVERSION) [] Automatically append version information to the version string (LOCALVERSION AUT 0)  $[N/y/?)$  y Support for paging of anonymous memory (swap) (SWAP) [Y/n/?] y System V IPC (SYSVIPC) [Y/n/?] y POSIX Message Queues (POSIX MQUEUE) [Y/n/?] y BSD Process Accounting (BSD PROCESS ACCT) [Y/n/?] BSD Process Accounting version 3 file format (BSD PROCESS ACCT V3) [Y/n/?] v Export task/process statistics through netlink (EXPERIMENTAL) (TASKSTATS) [Y/n/?  $\mathbf{u}$ Enable per-task delay accounting (EXPERIMENTAL) (TASK DELAY ACCT) [N/y/?] y Enable extended accounting over taskstats (EXPERIMENTAL) (TASK XACCT) IM Enable per-task storage I/O accounting (EXPERIMENTAL) (TASK IO ACCOUNTING)  $Y/n/?)$  y Auditing support (AUDIT) [Y/n/?] y Enable system-call auditing support (AUDITSYSCALL) [Y/n/?] y \* RCU Subsystem ااا فاتج الأمر **RCU Implementation** > 1. Classic RCU (CLASSIC RCU) 2. Tree-based hierarchical RCU (TREE RCU) (NEW)  $choice[1-2]:$ 

لكن هذا الأمر يتطلب منك أن تكون تعلم كل كبير وصغيرة في النظام حيث سيسألك عن العديد من الخيارات إذا كنت تود تفعيلها أو لا ومن أجل تفادى هذا الكود هناك كود أخر أسهل منه بكثير يتيح لك عمل إعدادة إفتراضية مناسبة لجهازك : make defconfig

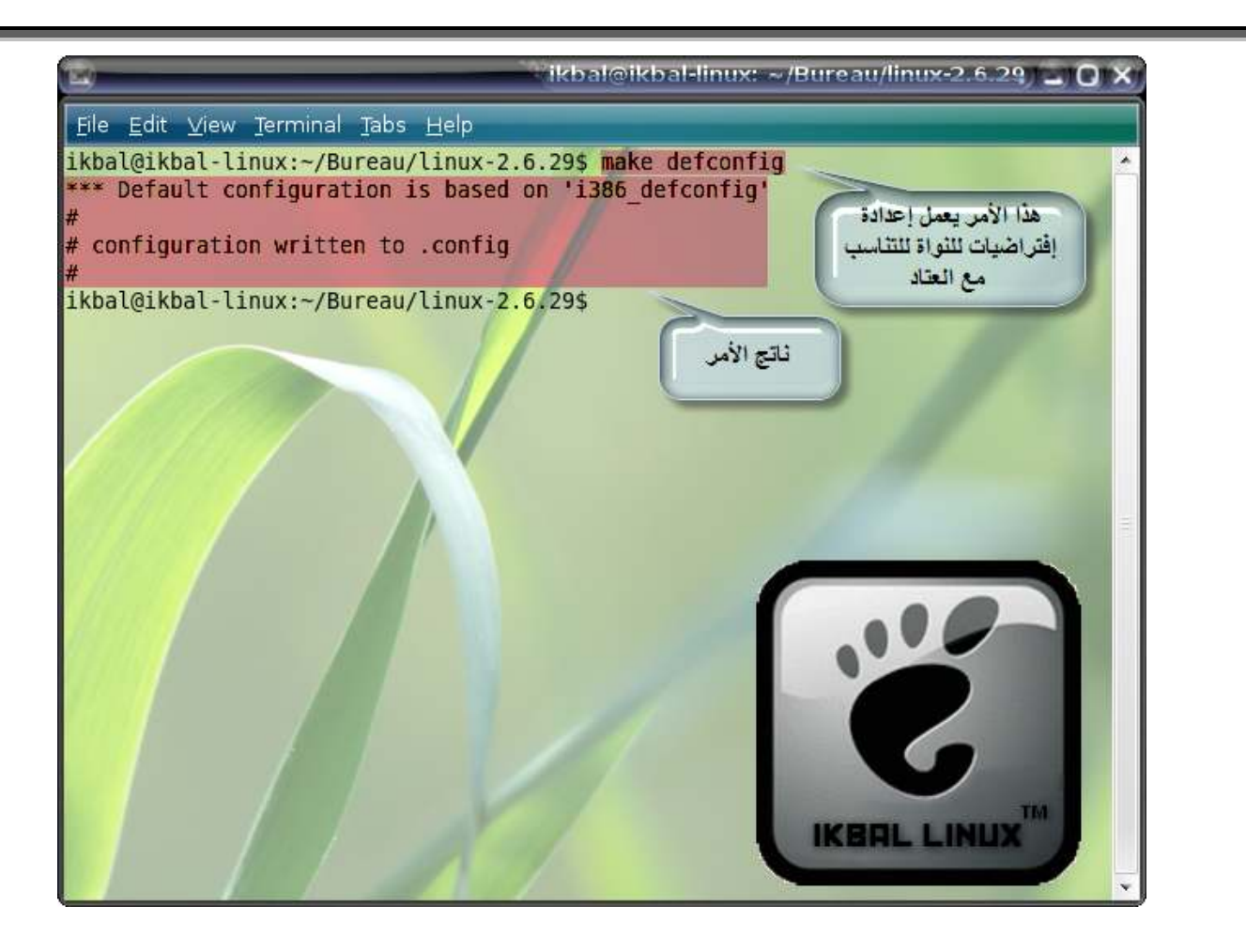

ومبروك عليك تم عمل ملف الكونفيج بكل بساطة

ـ وهناك أيضا طريقة أخر وهي نقل ملف الــ Config. الموجد في النسخة القديمـة إلـي ملف الذي حملناه ونقوم بتنفيذه ونتهينـا لكن هذه أيضـا طريقـة غير نـافعـة وذلك بسـتعمال الأمر :

## make oldconfig

والأن لكي نعدل على ملف النواة و من أجل التلاعب بالمديلات (Module) الموجد فيها (تعريفات الأجهزة والخصائص...) نستعمل الأتى :

> make menuconfig make gconfig make xconfig

لكن هذه الأوامر تتطلب توفر بعض المكتابات كمكتبة Qt و GTK إذا حملهم كالتالي في التر مينال أكتب

#### sudo apt-get update

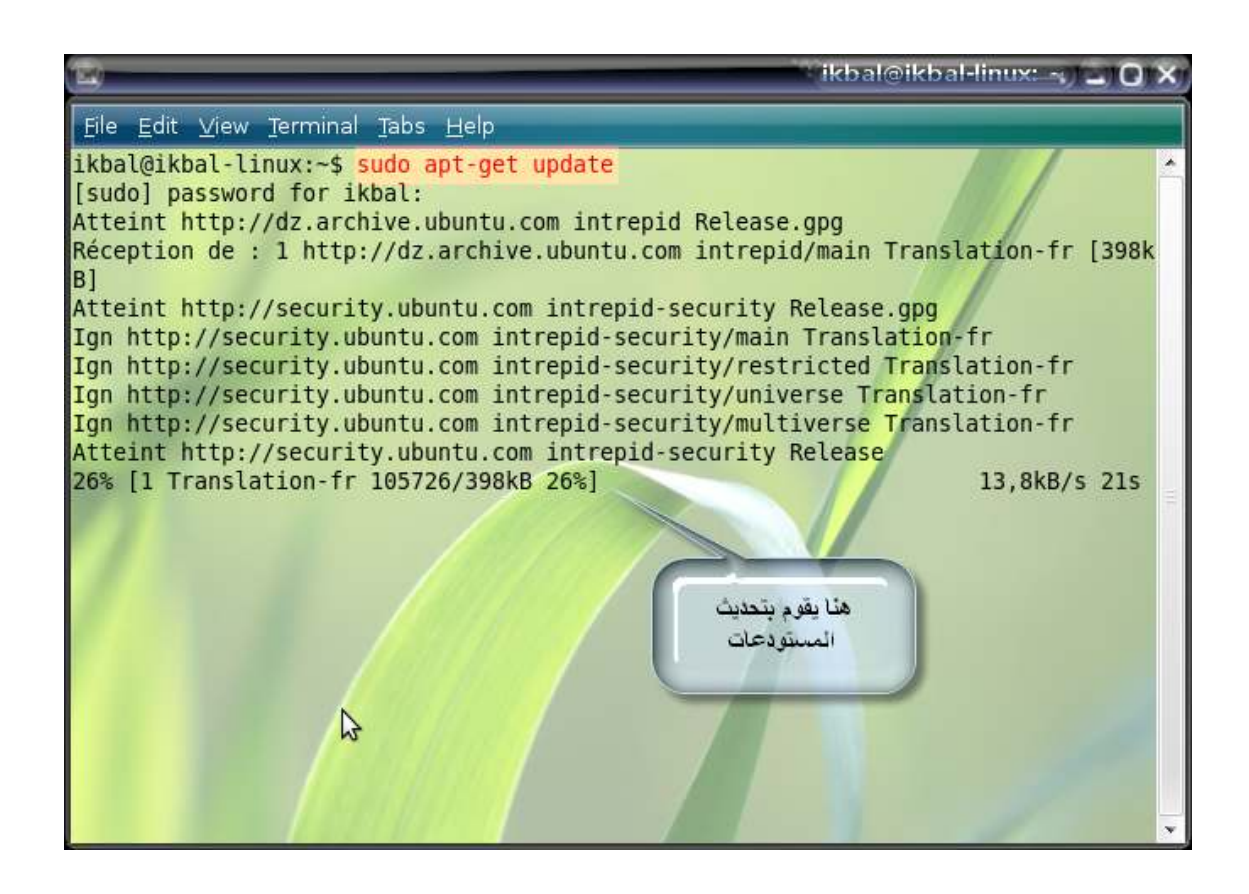

بعدها نَتْبِت البرامج كالتالي :

sudo apt-get install build-essential sudo apt-get install kernel-package sudo apt-get install gcc sudo apt-get install gcc-3.4 sudo apt-get install libncurses5 sudo apt-get install libncurses5-dev sudo apt-get install libqt4-mt-dev

والأن بعدما ثبتنا البرامج تابع معي أولا هذه في حالة make menuconfig حيث أننـا نستعمل فقط لوحة المفاتيح للدخول إلى القوائم والتعديل عليها بما يناسب

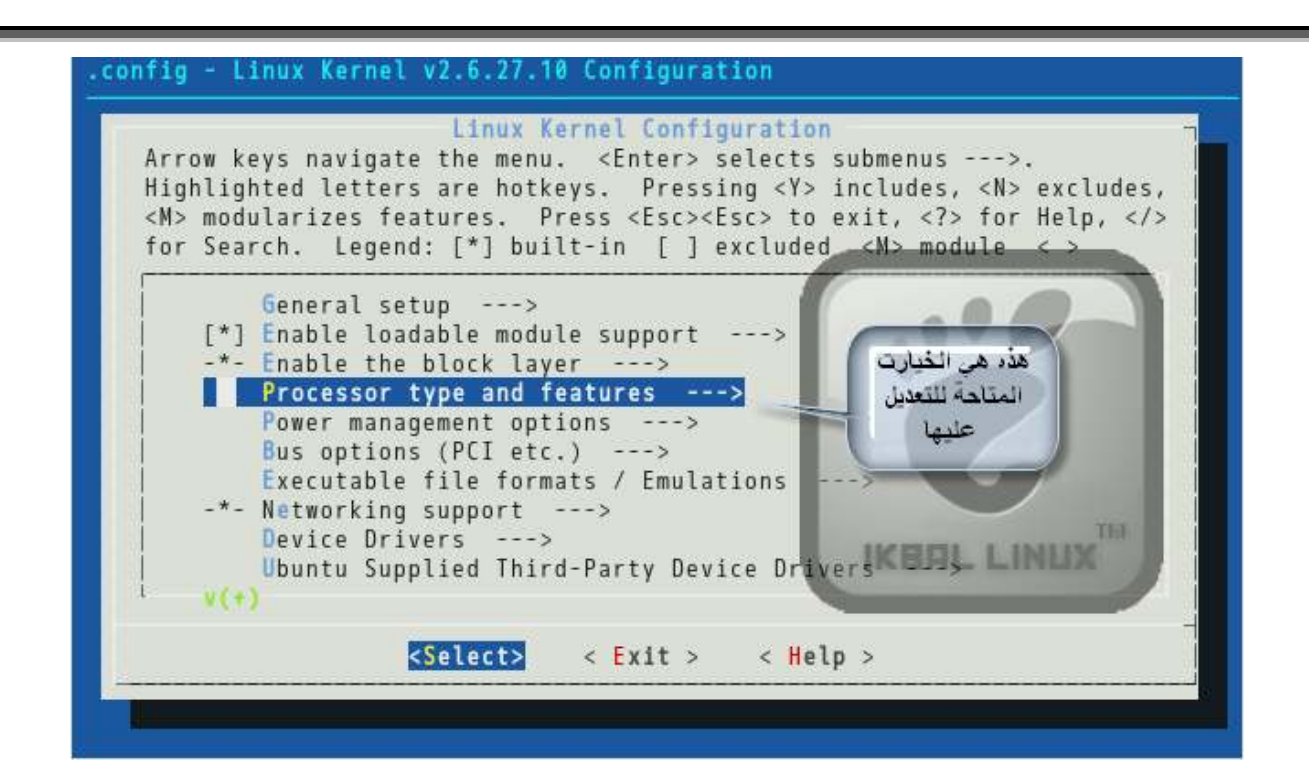

في حالة إختيارنا make gconfig حيث تعتمد هذه الطريقة على الواجهة الرسومية وكما يعتمد هذا الأمر في عملـه علـى تـوافر مكتبـة + GTK وكمـا للآحظ فـى الصـورة أنـه هناك قائمة منسدلة واحدة بها جميع الخيارة التي تتيح لك التحكم في جميع خيارات النواة

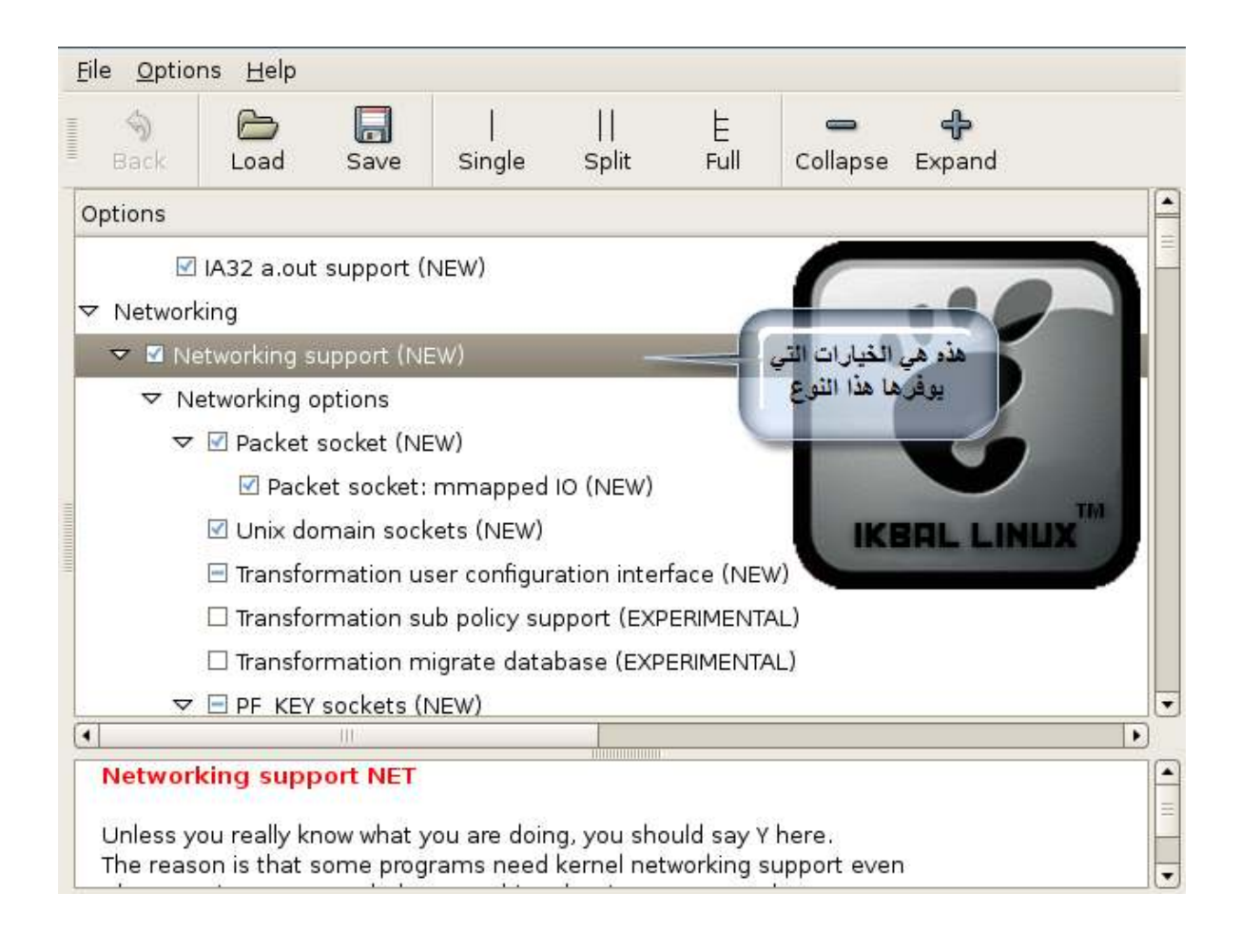

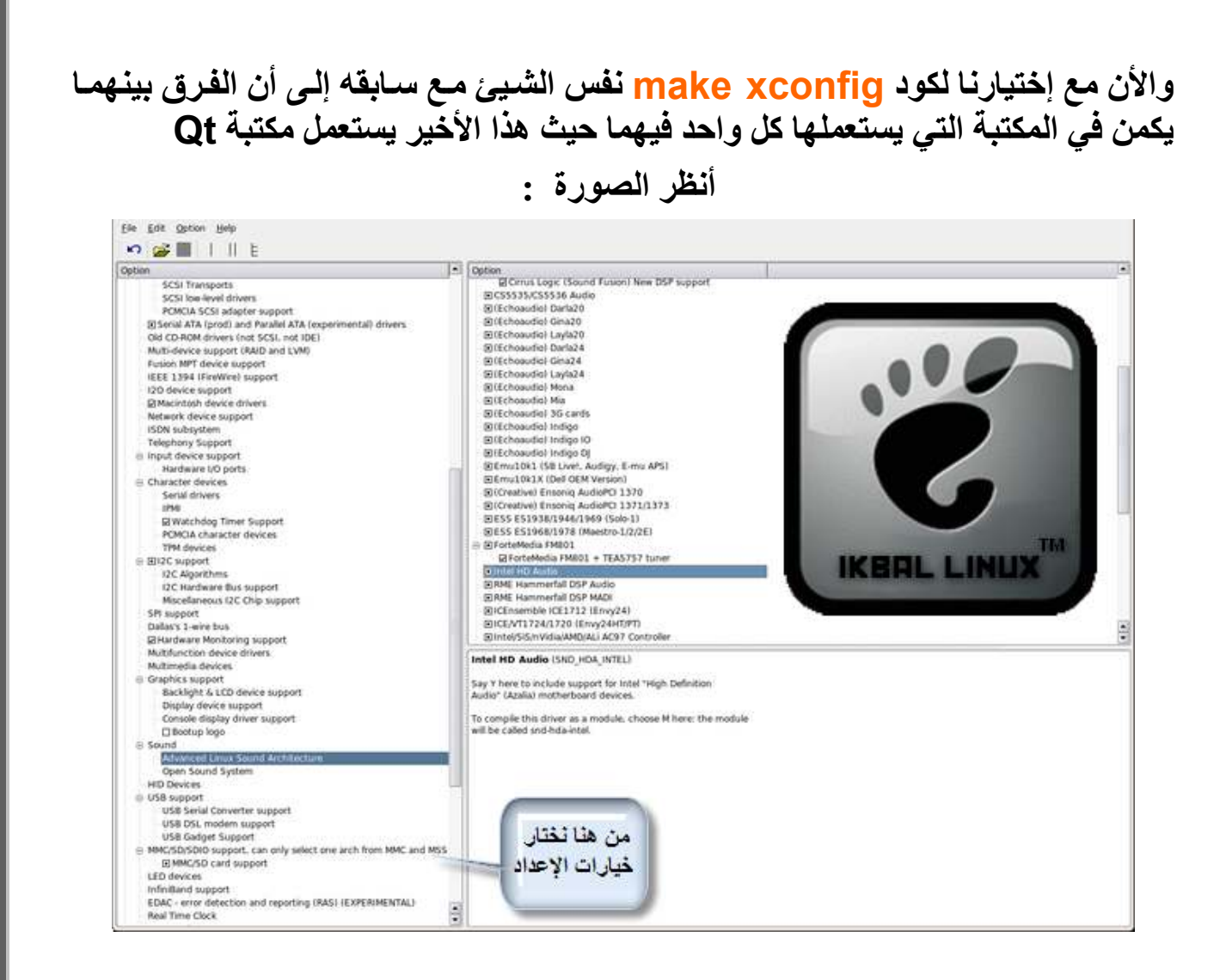

#### وبعد أن عرفتك الأن بطرق التعديل على النواة عدل ما يحلو لك في نواتك لا أستطيع شرح كل الخيار ات لأنها كثير ة

2.3.3 بناء النواة :

وجاء الأن دور بناء النواة وذلك بعد أن مرة بتهيئة وتعديل حيث أنه أسهل من هذا لا يوجد وكما أشرنا سابقا وأنت تعمل على مجلد النواة الجديدة أكتب الأتي :

**Make** 

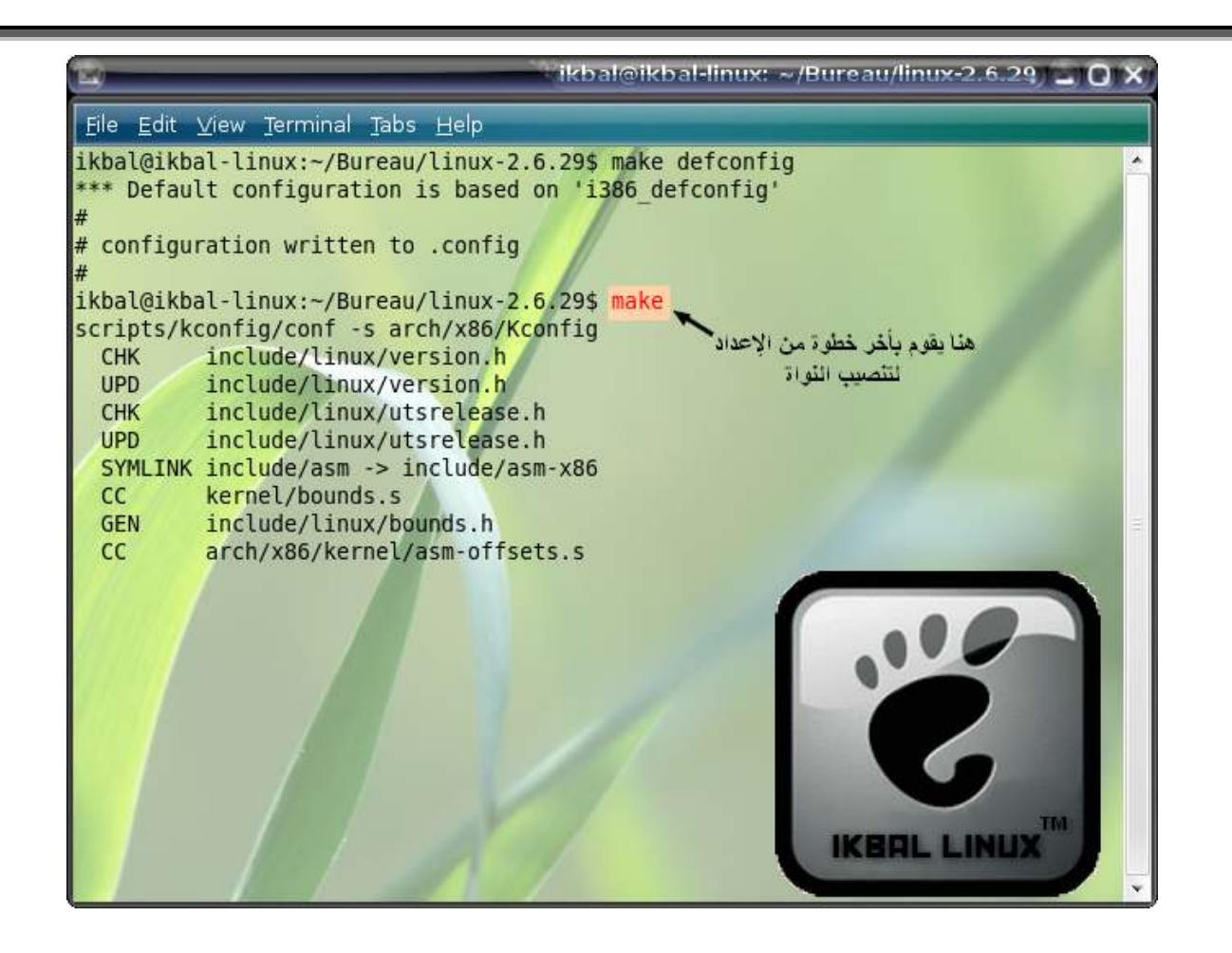

سهلة جدا أليس كذالك ؟ الأن أنصحك بإحضار كأس قهوة أو أخرج لكي تتنشق هواء وتغير الجو لأن الأمر يتطلب وقت ويستنزف كل قدرة الكمبيوتر أريد أن أظيف شبئ مثلا و على سبيل المثال إذا لم تكن تريد الحصول على النتائج في نفس مجلد الشيفرة المصدرية للنواة وذالك من أجل الإبقاء على ملفات النواة الأصلية كماً هي أدخل هذا الكود وكمـا قلنـا وأنت في نفس المجلد

#### make O=~/home/ikbal/Bureau/ikbal

3.3.3 تثبيت النواة :

والأن أنصحك بأن تغير وضعيتك من مستخدم عادى إلى مستخدم جذر Root لأننـا سنقوم بتثبيت النـواة علـى النظـام وهذا لكـى لا يحدث أي خطـاء أثنـاء التثبيت لأن بعض الملفـات تحتاج صلاحية الجِّذر Root ومن أجل ذالك أكتُب في الترمينـال وكمـا قلت وأكرر وأنت داخل المجلد الذي يحوي على الشبفرة المصدرية لأن الكثير منكم ينسى هذا الأمر المهم لإستعمال الجذر أكتب قبل أي كود في Terminal الطرفية :

sudo

. 1.3.3 التثبيت بالطريقة الأتوماتيكية:

أول خطوة سنقوم بها هنـا هـى تثبيت المـوديلات (يعنـى كـل مـايخص تعريفـات الـعتـاد ..) ولذالك نكتب في الترمينال وبكل بساطة :

sudo make modules install

![](_page_19_Figure_3.jpeg)

وبـهذا سيكون قد أنشاء الموديلات في ملف معرف بالمسار التاالي : /lib/modules/kernel \*\*\*\*\*\*\*\*

حيث النجوم إصدار النواة النواة وهنا وأخيرا لا لا ليس أخير بقى علينـا أن نثبت صورة النواة وذلك بإستعمال الأمر

sudo make install

![](_page_20_Picture_0.jpeg)

تمكنن هذه الطريقة من إنشاء صورة جديدة في ملف البوت boot/ لكي نستطيع أن نختـار أي إصدار نواة نريد إستعماله .

بقى التعديل على ملف محمل الإقلاع وهي أخر خطوة نعملها لكي نستطيع إختيار النواة عندما تبداء في تشغيل الجهاز من أجل ذالك ملاحظة هنـاك نـوعين مشـهورين مـن محمـل الإقلاع هما grub و lilo لكي تعرف أي نوع تستعمل فيما يخص الأول إذهب إلى المسـار <mark>boot/</mark> وإذا وجدت ملف إسمه grub فهذا يعنى أنك تستعمل محمل إقلاع من نوع grubوفيما يخص الثاني إذا وجدة في المسار etc/ ملف إسمه lilo.conf يعني أنك تستعمل محمل إقلاع من نَّوع lilo إذا تابع معي إذا كنت تعمل على النَّوع الأول : إذهب إلى المسار :

/boot/grub

![](_page_21_Figure_0.jpeg)

ثم عدل على الملف menu.lst وذلك بواسطة الكود التالي : sudo gedit /boot/grub/menu.lst

![](_page_22_Picture_0.jpeg)

أول ما ستدخل للملف ستجد سطور كثيرة المهم أدخل الكود التالي :

title \*\*\*\*\*\*\*\*\*\*\*\*\* root (\*\*\*\*\*.0) kernel /bzlmage-\*\*\*\*\*\*\*\* root=/dev/\*\*\*\*\*\*\*\* vga=0x0305

السطر الأول هو يعبر عن إسم الذي سيظهر لك في محمل الإقلاع ضعو في مكان النجوم إسم يشير إلى النواة المراد الدخول لها

السطر الثاني يشير إلى القرص الصلب بدل مكان النجوم بمكان القرص الصلب المنصب عليه التوزيعة لكي يقلّع منه أنصحكم أن تكتب مثل التي هي في الخيارات الأخرى

السطر الثالث النجوم الأولى أكتب فيها إصدار النواة الجديدة النجوم الثانية ضعها مثل التى كانت في الخيارات السابقة

![](_page_23_Picture_0.jpeg)

وبهذا نكون خلاص أنهينا العمل بالنسبة للذين عندهم محمل إقلاع من نوع grub

ـ والأن نمر إلـى محمل الإقـلاع الثـانـى المسـمى بــ Iilo لكـى نـعدل عليـه لكـى يتعرف علـى النـوة الجديـدة المـهـم نفـتح الملّـف Iilo.conf الموجـود فـّي المســار etc/ والأن بعد أن فتحت الملف قم بإضافة السطر التالي :

(الصورة قدمها لي الغالي سيف abaza )

![](_page_24_Picture_36.jpeg)

image=/boot/bzlmage-\*\*\*\*\*\*\*\*\*  $\overline{|\text{abe}|}$ =\*\*\*\*\*\*\*\*\*\*\*\* read-only  $root = |dev|^{******}$ 

السطر الأول نستبدل النجوم التى فيه برقم إصدار النواة الجديدة السطر الثاني إسم النواة في محمل الإقلاع ۖ إستبدل النجوم بأي عنوان السطر الرابع ضع نفس إعدادت الخيارات الأخرى

: 2.3.3.3 التثبيت بالطريقة اليدوية :

كمـا نـذكر أنــه هنــاك طريقــة أخـرى لتثبيت النـواة هـذه الطريقــة يدويــة ( يعنــى بـدل الأمـر make install المهم أولا نقوم بنقل الملف المسمى bzimages الموجد في النواة الجديدة إلى الدليل boot/ بالكود التالي

cp arch/i386/boot/bzlmage /boot/vmlinuz-\*\*\*\*\*\*\*\*\*\*

حيث النجوم هي رقم إصدار نواتك الجديدة بعد تنفيذ هذا الكود نأتي إلى الجزء الثاني من هذه المرحلة أيضا سنقوم بنقل ملف أخر وها هو الكود :

![](_page_25_Picture_0.jpeg)

cp System.map /boot/System.map-\*\*\*\*\*\*\*\*\*\*

حيث كما أشرنا سابقا أن النجوم الموجودة في الكود تشير إلى إصدار النواة الجديدة

![](_page_26_Picture_0.jpeg)

4.3.3 الترقية بإستعمال باتش للنواة :

والأن عندي شك بأنك لم رأيت كل مـا فعلنــاه قلت فـي نفسك ألـى يوجد بــاتش يحدث النـواة القديمة وأنتها الأمر أنــا سـأجيبك نعم يوجد لكن الطّريقـة الأولّ أفضـل هـى أمنــة ومظمونــة المهم يكمن سر الباتش في ترقيـة الملفـات القديمـة الطريقـة بسـيطة مـّثلا عنـدك كر نـال 2.6.28 ونريد تحديثها لنسخة 2.6.29 يجب علينا تحميل باتشين مختلفين همـا 2.6.27 ثم 2.6.28 ثم 2.6.29 وكما أشرة سابقا نفضل الأنوية المستقرة لأنها مضمونة المهم أنا عندي حاليـا 2.6.27 سـأرقيها إلـى 2.6.29 لـذالك سأستعمل باتشـين يـلا نتـابـع نحمـل الباتشـين مـن موقـع <u>www.kernel.org و</u>كمـا هـو موضـح فـي الصـورة نضـغط علـ*ى* حف B

![](_page_27_Figure_0.jpeg)

## بعدها نضع كل واحد فيمهما في ملف لكي لا تختلط الأمور. بعدها ندخل للترمينال ونحدد مكان الباتشِّ مثلا أنا موجد على سطح المكتب : cd /home/ikbal/Bureau/path\_1

![](_page_27_Picture_2.jpeg)

![](_page_28_Picture_0.jpeg)

ثم نطبق الباتش بالكود التالى : sudo patch -p1 < /home/ikbal/Bureau/path\_1/2.6.28-rc2 $mm1$ 

حيث الجزء الذي يبداء من / هو الملف وأين يوجد وبهذا سترى بعض السطور تنسدل تقوم بتحديث تلك الملفات

![](_page_29_Figure_0.jpeg)

ومبروك عليك تم كل شيئ أعد تشغيل الكمبيوتر وتمتع بالتحسينات المضافة للنواة

![](_page_30_Picture_0.jpeg)

وبهذا نكون قد وصلنا إلى نهاية الكتيب رغم الدراسة لكن بفضل الله أتمته<br>أرجو من كل من إستفاد منه الدعاء ل*ي و*لوالدي ما تيسر<br>وشكرا لكم كان معكم العراب*ي م*حمد إقبال من الغالية الحر<mark>ز.</mark> فل